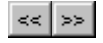

# **Zuordnung von Pro/ENGINEER Standardfarben zu AutoCAD**

Mit der Konfigurationsdatei dxf\_export.pro ordnen Sie die Pro/ENGINEER-Systemfarben den DXF- und DWG-Standardfarben zu. Diese Datei muä im Startverzeichnis von Pro/ENGINEER vorliegen. Um die Standardsystemfarben von Pro/ENGINEER a hnlichen oder entsprechenden AutoCAD Systemfarben zuzuordnen, nehmen Sie die folgenden Einstellungen in der Datei dxf\_export.pro vor:

map\_color BACKGROUND\_COLOR 186

map\_color DIMMED\_COLOR 9

map\_color LETTER\_COLOR 2

map\_color HIGHLIGHT\_COLOR 1

map\_color EDGE\_HIGHLIGHT\_COLOR 5

map\_color GEOMETRY\_COLOR

map\_color HIDDEN\_COLOR

map\_color SHEETMETAL \_COLOR

map\_color CURVE\_COLOR

map\_color VOLUME\_COLOR

map\_color SECTION\_COLOR

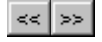

## **intf\_out\_layer auf part\_layer setzen**

Mit intf\_out\_layer part\_layer exportieren Sie Daten aus Pro/ENGINEER Zeichnungen in das Format DXF oder DWG. So konnen Sie die folgenden Aufgaben ausfuhren:

- Vordefinierte Folien erzeugen
- Pro/ENGINEER-Linienstile zu AutoCAD-Linienstilen zuordnen
- 1:1-Maßstab für die exportierte Zeichnung festlegen, unabhängig vom ursprünglichen Maßstab
- Blöcke für die einzelnen Schraffuren und Tabellen in der Zeichnung beim Exportieren einfügen
- Den Textexport aktualisieren. Text wird nicht als externer Block, sondern als AutoCAD-Text exportiert.

#### **Folienschema**

Erzeugen Sie je ein Folienschema fur die Teile, die nach DXF oder DWG exportiert werden sollen. Bei mehrfach auftretenden Teilen werden die zugehorigen Elemente auf dieselbe Folie plaziert.

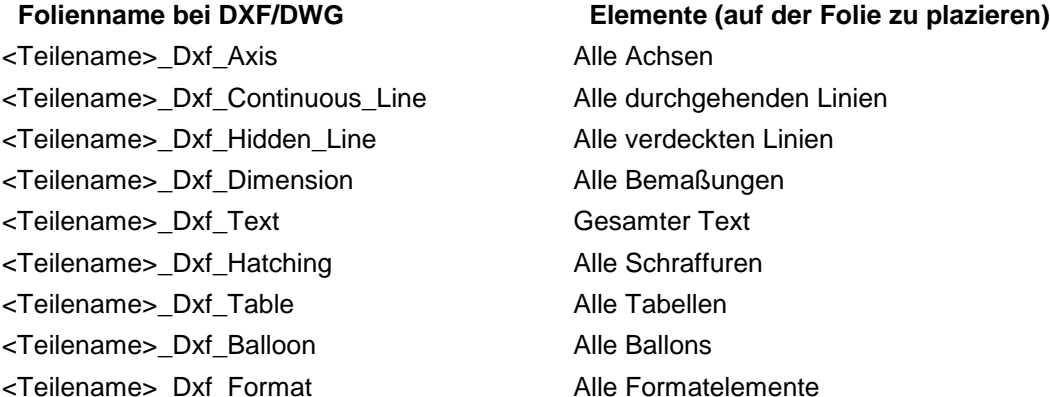

### **Folien und Linienstile zuordnen**

Mit der Datei dxf\_export.pro ordnen Sie die Folien zu, die aus Pro/ENGINEER nach DXF und DWG exportiert wurden. Für die Folienzuordnung gilt die folgende Syntax:

Def layer <zuzuordnende Elemente> <Erweiterung>

Die Datei dxf\_export.pro enthält beispielsweise die Zeile Def\_layer Dxf\_Axis 5. Beim Export von Teil1 ergibt sich die Folie Teil1\_5. Diese Folie enthält alle Achsen aus Teil1, die in der exportierten Zeichnung vorliegen.

**Hinweis:** Wenn ein Elementtyp im Teil nicht vorhanden ist, wird die entsprechende Folie nicht erzeugt.

Fur die Zuordnung der Linienstile mit der Datei dxf\_export.pro gilt die folgende Syntax:

map\_line\_style <Pro/E-Name> <AutoCAD-Name>

Beispiel: map\_line\_style CTRLFONT CENTER

**Hinweis:** DXF-Dateinamen konnen maximal 32 Zeichen aufweisen. Foliennamen mit mehr als 32 Zeichen werden daher gekürzt.

### **Ma stab von Ansichten**

Beim Exportieren wird die gesamte Zeichnung auf den Hauptansichtsmaä stab 1:1 neu skaliert. Der Hauptansichtsmaßstab lautet beispielsweise 2:1. Die Zeichnungsgröße wird mit dem Faktor 0,5 skaliert, ebenso alle Ansichten mit Detailansichten. Der Detailansichtsmaßstab 4:1 wird somit durch den Maßstab 2:1 ersetzt.

Alle 2D-Elemente sowie das Zeichnungsformat werden mit dem Faktor 0,5 neu skaliert. Der Text in der Bemaßung oder den Notizen wies beispielsweise die Höhe 0,125 auf. Die neue Höhe beträgt somit 0,0625. Die Zeichnung in AutoCAD entspricht der Zeichnung in Pro/ENGINEER. Wenn Sie ein Element in einer der Standardansichten messen, stimmt das Meßergebnis mit der Bemaßung überein.

### **Text, Schraffuren und Tabellen**

Text wird nicht als Block exportiert, sondern als AutoCAD-Text. Mehrzeiliger Text wird unverändert als

mehrzeiliger Text nach AutoCAD exportiert.

Schraffuren werden in AutoCAD-Blöcke konvertiert. Die Schraffurgruppen werden jeweils in einen einzelnen Block umgewandelt und gemäß dem Folienschema plaziert.

Die Tabellen werden jeweils in einen einzelnen AutoCAD-Block umgewandelt und gemäß dem Folienschema plaziert.